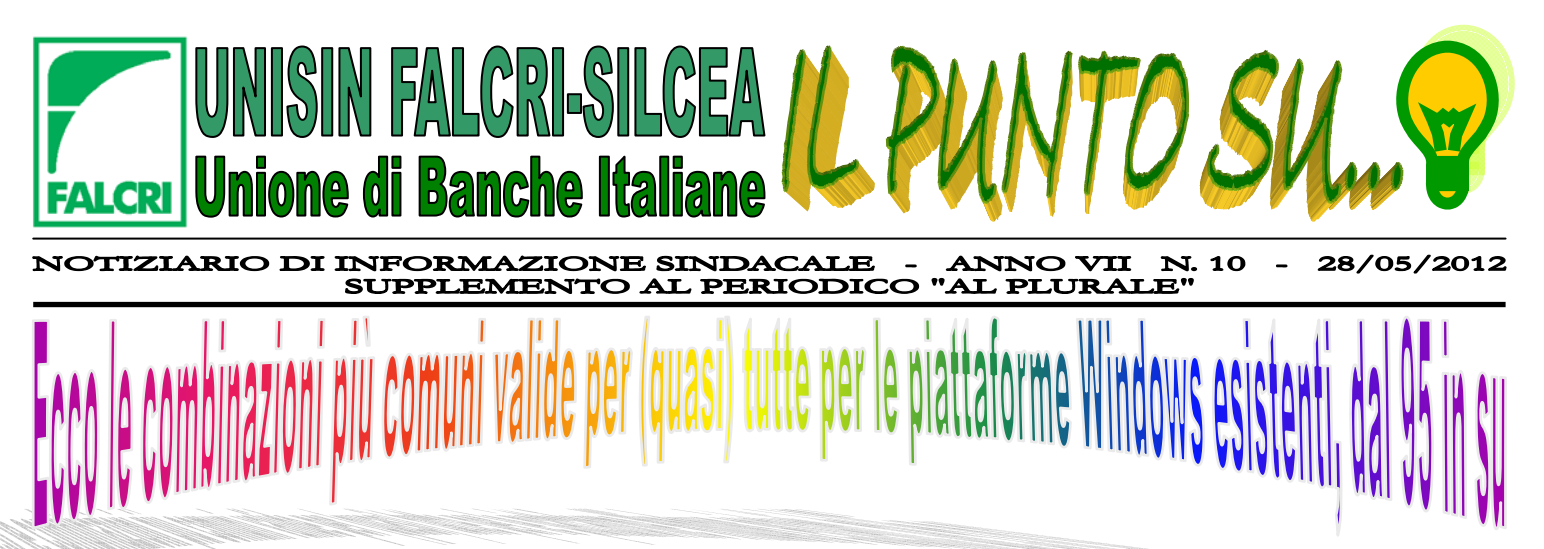

## **Pensiamo di fare cosa gradita fornendo ai nostri lettori un piccolo aiuto per orientarsi meglio nel mondo dei comandi** *Win* **gestiti da tastiera (n. b. alcune combinazioni necessitano di Internet Explorer 4 o superiore)**

- $Ctrl + C = Copia$  sia file che parole Ctrl + Alt + Shift = Permette di inserire "{" e "}" (parentesi graffe), collegamento al file Alt + Tab = Scorre tra le applicazioni aperte mostrandone un'icona  $Ctrl + V = Incolla$  sia file che parole  $Ctrl + Z = Annulla l'ultima operazione$  $Ctrl + Y = Ripristina l'perazione annullata$  $Ctrl + A = Seleziona$  tutto il testo Ctrl + 5 (tastierino numerico) = Seleziona tutto (file o testo) Ctrl + Home = Va all'inizio del testo  $Ctrl + Fine = Va$  alla fine del testo  $Ctrl + Freccia$  destra/sinistra = Scorre parole intere Ctrl + Esc = Apre il menù Start Ctrl + Alt = Permette di inserire i seguenti caratteri (come AltGr): [ ]  $\omega$  #  $\in$ Ctrl + Alt + Canc = Apre il Task Manager. Se ripetuto resetta il PC. usando i tasti di "è" (e accentata) e di "\*" (asterisco) Ctrl + Tasto sinistro mouse = Seleziona singolarmente più file Ctrl + Trascinamento dell'oggetto col mouse = Crea una copia del file Ctrl + Shift + Trascinamento dell'oggetto col mouse = Crea un Alt + Esc = Sfoglia le finestre aperte Alt + Spazio = Apre il menù di ridimensionamento della finestra  $Alt + Spazio + N = Ingrandisce$  al massimo la finestra Alt + Spazio + I = Riduce a icona la finestra Alt + Trascinamento dell'oggetto col mouse = Crea un collegamento
- al file
- Alt + Doppio click sinistro su un file = Mostra le Proprietà
- F1 = Mostra l'help dell'applicazione aperta

 $Ctrl + X = Taglia sia file che parole$ 

- F2 = Rinomina file selezionato
- F3 = Apre il Trova nella cartella o pagina Internet visualizzata
- F4 = Apre la lista dei percorsi usati recentemente in Esegui, Esplora
- risorse o in Internet Explorer F5 = Aggiorna contenuto nella cartelle e in Internet Explorer
- F6 = Seleziona alternativamente il contenuto della finestra o la barra degli indirizzi
- F10 = Seleziona la voce File in alto a sinistra nella finestra (per sfogliare Modifica, Visualizza ecc. basta spostarsi con i tasti delle frecce)
- F11 = Mostra la cartella o la pagina internet a schermo intero (ripremere per annullare)
- Win = Apre il menù Start  $Win + D = Mostra$  il Desktop  $Win + E =$  Apre l'Esplora risorse  $Win + F =$  Apre il Trova  $Win + M =$  Riduce a icona le finestre  $Win + R =$  Apre la finestra Esegui  $Win + F1 =$  Apre l'help di Windows Win + Pausa = Mostra le Proprietà del sistema Win + Tab = Scorre i programmi aperti nella barra delle applicazioni  $Win + CtrI + F =$  Apre la ricerca dei computer  $Win + Shift + M = Ripristina$  le finestre iconizzate con  $Win + M$ Shift + Canc = Elimina il file selezionato senza passare dal Cestino Shift + F10 = Mostra il menù contestuale (del tasto dx del mouse) Shift + Ctrl + Freccia destra/sinistra = Seleziona parole intere Shift + Ctrl + Freccia su/giù = Seleziona paragrafi interi  $Shift + Crit + Paging su/gii = Seleziona pagine intere$ Shift + Ctrl + Home/Fine = Seleziona dalla posizione del cursore fino all'inizio/fine del testo.
- Shift + Tasto sinistro mouse = Seleziona tutti i file compresi tra il primo cliccato e quello cliccato premendo anche Shift
- Shift + Inserimento CD/DVD = Se il supporto è autoeseguibile ne impedisce l'avvio automatico

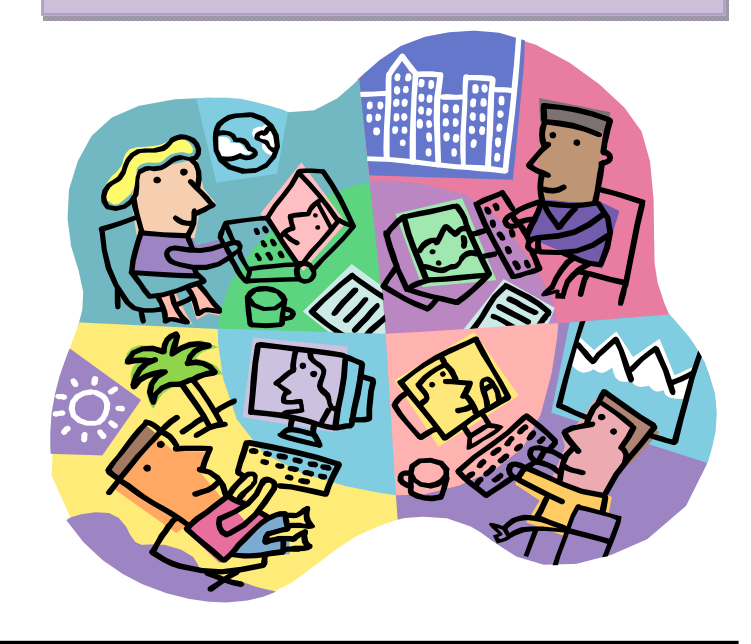

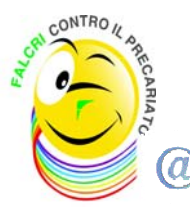

**UNISIN ti ricorda che è sempre attivo il servizio SMS Gate per ricevere, sul tuo cellulare e in tempo reale, notizie e curiosità di carattere sindacale e che sul sito www.falcriubi.it potrai trovare tutti gli approfondimenti che ti interessano ed i numeri telefonici dei Dirigenti Sindacali UNISIN a tua disposizione per ogni necessità. Inoltre, i documenti UNISIN sono reperibili anche nella "Bacheca Sindacale Elettronica". Per accedere alla bacheca, dalla HOME PAGE del portale UBI cliccare sul pulsante "LINK" (in alto a destra, in fondo alla barra di navigazione) e nella pagina successiva accedere al menu "Link Utili" –> opzione "Varie" -> "Bacheca Sindacale".** 

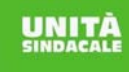